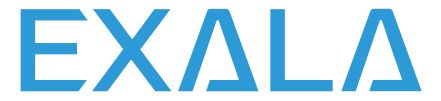

## *Vor der Montage des Kontrollers ist die folgende Bedienungsanleitung sorgfältig zu lesen*

• Zur Sicherstellung der entsprechenden Kommunikation mit möglichst vielen Komponenten des Systems EXALA HOME ist die Steuereinheit EXALA möglichst nahe des zentralen Gebäudeteils zu montieren. Die Reichweite der Steuereinheit in solchen Objekten als Wohnungen/ Häuser kann wegen der bestehenden Hindernisse wie Wände, Decken usw. beschränkt sein.

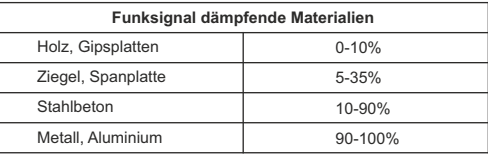

- Die Steuereinheit EXALA darf weder in den Metallgehäusen oder Schaltanlagen noch in der Nähe von Anlagen, die große elektromagnetische Störungen emittieren.
- Um den Fernzugriff zu ermöglichen, muss die Steuereinheit EXALA zwingend am Router angeschlossen sein. Der Router muss automatisch die IP-Adressen zuordnen (entsperrtes DHCP). Die Steuereinheit ist an einen freien LAN-Port anzuschließen.
- Zur Inbetriebnahme und Benutzung der Steuereinheit EXALAist der Internetzugang erforderlich.

## **INBETRIEBNAHME DER STEUEREINHEIT:**

- 1. Die Steuereinheit EXALA an den freien LAN-Port des Routers mit einem standardmäßigem Netzwerkkabel UTP/FTP (im Lieferumfang der Steuereinheit enthalten) anzuschließen.
- 2. Den USB-Typ-B-Stecker des Netzteils an entsprechende Steckdose anschließen "5 VDC" der Steuereinheit EXALA (ein entsprechender USB-Kabel und Netzteil sind im Lieferumfang der Steuereinheit enthalten).
- 3. Das Netzteil an 230-VAC-Netz anzuschließen.
- 4. Mindestens 2 Minuten abwarten bis die Steuereinheit eingeschaltet und die IP-Adresse durch den Router zugeordnet wird. Die Betriebsbereitschaft wird mit dem Leuchten von LEDs signalisiert.
	- Rot Kommunikation mit der Service nicht vorhanden
	- Gelb Versuch der Verbindungsherstellung
	- Türkis die Anlage ist regelrecht verbunden
- 5. Die kostenlose App EXALAHOME (GooglePlay, AppStore) auf Mobilgerät herunterladen und installieren.
- 6. Um auf die Steuereinheit EXALA zugreifen zu können, ist in der App EXALA HOME auf dem Mobilgerät oder mit einem Internetbrowser (https://app.exala.pl) einzuloggen und anschl ießend den QR-Code einzuscannen oder die Seriennummer der Anlage sowie PIN einzugeben, die am Unterteil der Anlage angebracht sind.

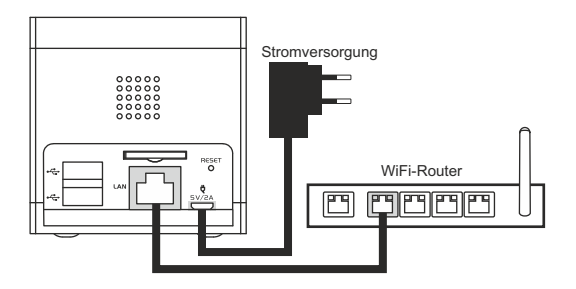

App-URL: https://app.exala.pl

Wie kann man sich einloggen? Durch QR-Code auf der Verpackung oder am Unterteil der Steuereinheit.

Login: installator@installator Passwort besteht aus Seriennummer und PIN, groß- und zusammengeschrieben.